Javascript simple Quiz Jquery JSON data Quiz

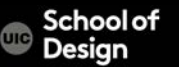

# Javascript simple Quiz

- $\bigcirc$  a) No difference. Simply two different ways in referring to the same thing.<br> $\bigcirc$  b) A jungle in general receives less rain than a rain forest.
- 
- Cc) A jungle refers to the thickest area of a rain forest
- ◯d) A jungle and a rain forest each contain their own group of distinct plants and animals.

#### 2) What is the world's most common religion?

- a) Christianity
- b) Buddhism
- Cc) Hinduism
- od) Muslim

#### 3) Which city ranks as the world's most populous city (2002)?

- a) New York (US)
- b) Mexico City (Mexico)
- Cc) Tokyo (Japan)
- ◯d) Shanghai (China)

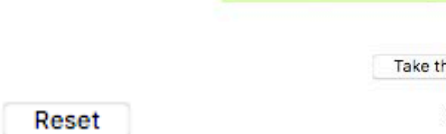

#### **Instant Quiz Results**

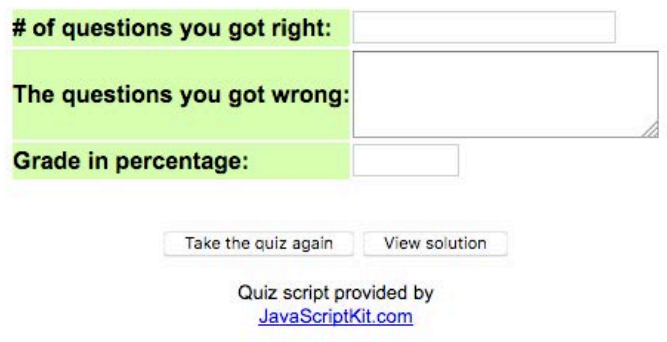

Grade Me!

Quiz script provided by JavaScrintKit.com

popquiz.htm – HTML forms with questions results.htm - results/grades quizconfig.js – javascript functions

JavaScriptKit.com Multiple Choice Quiz Script

#### **Instant Quiz Results**

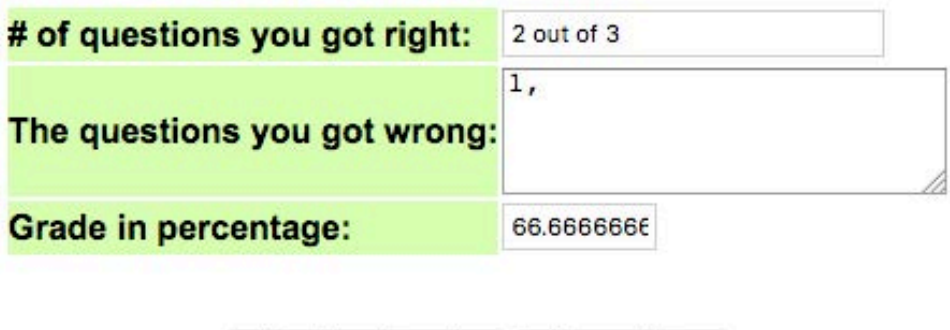

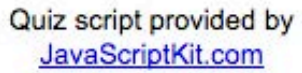

View solution

Take the quiz again

flexible quiz with the results instantly graded on separate HTML page linked to Quiz page

- supports arbitrary number of questions, each with an arbitrary number of choices.
- Solution embedded in external .js file, making "cheating" difficult Separates the questions and result into two separate pages. Uses cookies to transmit information from the former to later.
- Instant quiz results and grade, shown on results page.
- "View solution" feature on results page, with solutions to questions the user incorrectly answered highlighted in red.

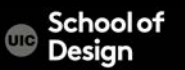

- 1. Javascript file quizconfig.js is attached
- 3. Script with variable actualchoises is an Array() to store answers checks if cookie functionality is enabled

<script src="quizconfig.js">  $\le$  </script>

 $<$ script $>$ 

/\*\*\*\*\*\*\*\*\*\*\*\*\*\*\*\*\*\*\*\*\*\*\*\*\*\*\*\*\*\*\*\*\*\*\*\* 22 \* JavaScriptKit.com Multiple Choice ( \* Copyright 2003 JavaScript Kit- http \* This notice and footnote must stay 24 \* Visit JavaScript Kit (http://www.ja 26 \*\*\*\*\*\*\*\*\*\*\*\*\*\*\*\*\*\*\*\*\*\*\*\*\*\*\*\*\*\*\*\*\*\*\*

28 var actualchoices=new Array() 29 document.cookie="ready=yes" 30 </script>

31

N

20

21

- 1. Form "myquiz" uses method "POST"
- 2. 3 divs. Each has one question and 4 multiple choice radio buttons for a, b, c, nd d answers
- 3. Button "Grade Me!" triggers gradeit() function when onClick event is fired

<form method="POST" name="myquiz"> <font face="Arial"><big><big>General Knowledge Quiz</big></big></font></p>

#### <div class="gheader">

1) What is the difference between a jungle and a rain forest?</div> <div class="gselections">

<input type="radio" value="a" name="question1">a) No difference. Simply two different ways in r <input type="radio" value="b" name="question1">b) A jungle in general receives less rain than a <input type="radio" value="c" name="question1">c) A jungle refers to the thickest area of a rai <input type="radio" value="d" name="question1">d) A jungle and a rain forest each contain their  $\frac{d}{dx}$ 

 $\epsilon$ br>

#### <div class="gheader">

- 2) What is the world's most common religion?</div>
- <div class="gselections">
- <input type="radio" value="a" name="question2">a) Christianity<br>
- <input type="radio" value="b" name="question2">b) Buddhism<br>
- <input type="radio" value="c" name="question2">c) Hinduism<br>
- <input type="radio" value="d" name="question2">d) Muslim<br>
- $\frac{d}{dx}$
- $<sub>hr</sub>$ </sub>

#### <div class="gheader">

3) Which city ranks as the world's most populous city (2002)?</div>

- <div class="gselections">
- <input type="radio" value="a" name="question3">a) New York (US)<br>
- <input type="radio" value="b" name="question3">b) Mexico City (Mexico)<br>
- <input type="radio" value="c" name="question3">c) Tokyo (Japan)<br>
- <input type="radio" value="d" name="question3">d) Shanghai (China)<br>
- $\frac{d}{dx}$

#### $\le$ /form>

 $<$ form>

<div align="center">

<input type="button" value="Grade Me!" name="B1" onClick="gradeit()"> <input type="button" valu

 $\frac{2}{10}$ 

- Variable totalquestions controls total number of quiz questions
- 2. Variable correctchoices is an Array() that holds solutions (a, b, c)

3. Variable thequestion uses eval() The eval() function evaluates or  $\blacktriangle$ executes an argument.

If the argument is an expression, eval() evaluates the expression. If the argument is one or more JavaScript statements, eval() executes the statements.

Document.cookie sets q value to calculate incorrect percentage

var totalquestions=3

//Enter the solutions corresponding to each question: var correctchoices=new Array() correctchoices [1]='c' //auestion 1 solution correctchoices [2]='a' //question 2 solution, and so on. correctchoices[3]='c'

```
function gradeit(){
var incorrect=null
for (q=1; q=total questions; q++){
 var thequestion=eval("document.myquiz.question"+q)
      (c=0; c<sub>thequestion. length; c++)for
    if (thequestion[c].checked==true)
    actualchoices[q]=thequestion[c].value
```

```
if (actualchoices[q]!=correctchoices[q]){ //process an incorrect choice
   if (incorrect==null)
   incorrect=q
    else
   incorrect+="/"+q
if (incorrect==null)
incorrect="a/b"
document.cookie='q='+incorrect
if (document.cookie=='')
alert("Your browser does not accept cookies. Please adjust your browser settings.")
else
window.location="results.htm"
```
- For loop loops through each question to get values the user provided for each question
- 2. If statement checks if actualchoises are not equal ( !=) to correctchoices values (declared oat the of the script)
- 3. If incorrect choice is detected incorrect=q value is assigned
- 4. If incorrect==null (no wrong choice has been detected), document cookie is used to store incorrect value
- 5. If the browser does not accept cookies, alert is shown

#### var totalquestions=3

//Enter the solutions corresponding to each question: var correctchoices=new Array() correctchoices [1]='c' //auestion 1 solution correctchoices [2]='a' //question 2 solution, and so on. correctchoices[3]='c'

- function gradeit(){
- var incorrect=null
- for  $(a=1; a \leq -\ntotal a \leq \ntan a \leq 1)$ 
	- var thequestion=eval("document.myquiz.question"+q)
	- for (c=0;c<thequestion.length;c++){
	- if (thequestion[c].checked==true)
	- actualchoices[q]=thequestion[c].value

- if (actualchoices[q]!=correctchoices[q]){ //process an incorrect choice if (incorrect==null)
- incorrect=q else

```
incorrect += " / " + q
```
- if (incorrect==null)
- incorrect="a/b"
- document.cookie='q='+incorrect
- if (document.cookie=='')

alert("Your browser does not accept cookies. Please adjust your browser settings.") else

```
window.location="results.htm"
```
- 1. Function showsolution() shows answers to the quiz
- 2. Variable win2 opens new browser window with Solution title, white bg color, Solution to Quiz heading.
- 3. For loop loops through totalquestions
- 4. Nested for loop loops through  $\blacktriangleright$ incorrect answers
- 5. If there are incorrect values (wrong==1), win2 writes to the document correct answers for each question and sets variable wrong to zero

function showsolution(){ var win2=window.open("","win2","width=200,height=350, scrollbars")  $win2, focus()$ win2.document.open() win2.document.write('<title>Solution</title>') win2.document.write('<body bqcolor="#FFFFFF">') win2.document.write('<center><h3>Solution to Ouiz</h3></center>') win2.document.write('<center><font face="Arial">') for  $(i=1; i \leq t$ otalquestions;  $i++)$ { for (temp=0;temp<incorrect.length;temp++){  $(i == incorrect[temp])$  $wronq=1$  $if$  (wrong==1){ win2.document.write("Question "+i+"="+correctchoices[i].fontcolor("red")+"<  $wronq = 0$ 

win2.document.write("Question "+i+"="+correctchoices[i]+"<br>")

- win2.document.write('</center></font>')
- win2.document.write("<h5>Note: The solutions in red are the ones to the que
- win2.document.close()

else

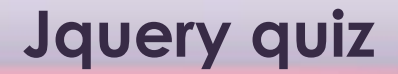

# **HTML5 MCQ Quiz**

#### Portuguese is spoken in questions and result into two separate pages. Uses cookies to transmit information to transmit information of<br>The cookies to transmit information of the cookies to transmit information of the cookies to transmit informat

• Instant quiz results and grade, shown on results page.

incorrectly answered highlighted in red.

**Ecuador** 

• "View solution" feature on results page, with solutions to questions the user

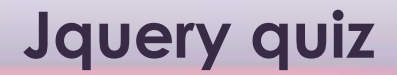

# • supports arbitrary number of questions, each with an arbitrary number of choices.

 $\mathbf{v}_{\text{min}}$  is finished that  $\mathbf{v}_{\text{min}}$  different  $\mathbf{v}_{\text{min}}$  different Separates the cheating  $\mathbf{v}_{\text{min}}$  $\alpha$  result into two separate pages. Uses cookies to the separate pages. Uses cookies to the transmit information  $\alpha$ 

Total questions: 3 Correct answers: 1

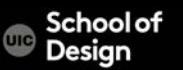

 $\rightarrow$ 

 $\overline{2}$ 3

4 5

 $6\phantom{1}6$ 

 $\overline{7}$ 

8

9

10

11 12

13 14

15 16

17

18

19 20

 $\mathbf{r}$ 

index.html (quiz) jquery.js (library) controller.js (scipt) main.css activity.json (data)

Creating a Mobile Friendly Multiple Choice Quiz Using HTML5

http://www.flashbynight.com/ tutes/mcqquiz/

```
activity.ison
{"quizlist":[
    "question":"Portuguese is spoken in _______",
    "option1": "Brazil",
    "option2": "Argentina",
    "option3": "Ecuador"
    Ъ,
    "question": "What is the capital of Peru?",
    "option1":"Lima",
    "option2":"Bogota",
    "option3": "San Juan"
    },
    "question":"Which country is long and thin?",
    "option1":"Chile",
    "option2": "Uruguay",
    "option3":"Colombia"
    Ł
```
#### main.css

- Making it work in mobile:
- Add 'media queries' and set different CSS rules depending on the width of the screen (CSS styles)

when the width is less than 800px, we change the rules to percentages, so that it will fill 98% of the container with a 1% margin on each side

because css options are 400 pixels wide, we need to switch to percentage-based widths when the screen is small. We'll do it when the screen is smaller than 460 pixels wide to take into account the widths added by the margins.

800 and 460 are our 'breakpoints', since the layout will be redefined at these widths.

```
.feedback1{
```
- width: 150px;
- padding:5px;
- font-size:30px;
- color:#FFFFCC:
- background-color:#009900;
- font-family:Arial, Helvetica, sans-serif;
- text-align: center;

- .feedback2{
- width: 150px;
- padding:5px;
- font-size:30px;
- color:#FFFFCC;
- background-color:#CC3300;
- font-family:Arial, Helvetica, sans-serif;
	- text-align: center;

**A** 

@media screen and (max-width:800px) { #topbar{marqin-left:1%;marqin-right:1%; width:96%;} #navContent{margin:1%; width:98%;} #game1{margin:1%; width:98%;} #game2{margin:1%; width:98%;}

```
@media screen and (max-width:460px) {
  .option{width:80%;margin:5%;}
```
 $\rightarrow$ 

 $\overline{2}$ 3

4 5

 $6\phantom{1}6$ 

 $\overline{7}$ 

8

9 10

11

12

13 14

15 16

17

18

19 20

 $\mathbf{r}$ 

activity.json

JSON file holds data in groups (question database)

Each JSON element holds a question and three options. option1 is always the correct answer in our database,

but the options will be randomised when shown to the user.

can add as many questions as necessary

```
activity.ison
{"quizlist":[
    "question":"Portuguese is spoken in ________",
    "option1": "Brazil",
    "option2":"Argentina",
    "option3": "Ecuador"
    Ъ,
    "question": "What is the capital of Peru?",
    "option1":"Lima",
    "option2":"Bogota",
    "option3": "San Juan"
    Ъ,
    "question":"Which country is long and thin?",
    "option1":"Chile",
    "option2": "Uruguay",
    "option3":"Colombia"
    ł
```
'navContent' holds two containers: 'game1' which will hold the current question and 'game2', which will hold the next question

#### <!DOCTYPE html> <head>

#### <title>MCQ Quiz Sample</title>

<link href="main.css"rel="stylesheet"type="text/css"/> <meta name=viewport content="width=device-width, initial-scale=1.0, maxim <script src="jquery.js"></script> <script src="controller.js"></script>

#### </head>

#### <body>

<div id="topbar">HTML5 MCQ Quiz</div> <div class="spacer"></div>

- <div id="navContent">
- <div id="game1"></div>
- <div id="game2"></div>
- $\frac{d}{dx}$
- 
- $<$ /body>
- </html>
- 25

.ready() function starts as soon as the document is 'ready' in the browser

Definition of the various variables to use

to get the data from our JSON file into a useable format in controller.js.

```
var questionNumber=0;
   questionBank=new Array();
var
var stage="#game1";
var stage2=new Object;
var questionLock=false;
var numberOfQuestions;
var score=0;
```
\$(document).ready(function () {

\$.getJSON('activity.json', function(data) {

 $for(i=0; i{$ questionBank[i]=new Array; questionBank[i][0]=data.quizlist[i].question; questionBank[i][1]=data.quizlist[i].option1; questionBank[i][2]=data.quizlist[i].option2; questionBank[i][3]=data.quizlist[i].option3;

numberOfQuestions=questionBank.length;

displayQuestion(); })//gtjson

21

26

#### **2D array**

One dimensional array:

```
questionBank = ["cat","dog","fox"]; (questionBank[1]= "dog")
```
Two dimensional array:

questionBank=[["cat", "dog", "fox"], ["lion", "tiger", "zebra"],[ "kangaroo", "koala", "wallaby"]]; (questionBank[1][2]= "zebra")

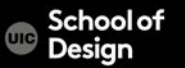

Once the array is full, we can use its length to determine the number of questions

Function displayQuestions() call the function to display a question

 $$$ (document).ready(function () {

```
var questionNumber=0;
var questionBank=new Array();
var stage="#game1";
var stage2=new Object;
var questionLock=false;
var numberOfQuestions;
var score=0;
```
\$.getJSON('activity.json', function(data) {

 $for(i=0; i{$ questionBank[i]=new Array; questionBank[i][0]=data.quizlist[i].question; questionBank[i][1]=data.quizlist[i].option1; questionBank[i][2]=data.quizlist[i].option2; questionBank[i][3]=data.quizlist[i].option3;

numberOfQuestions=questionBank.length;

displayQuestion();  $}$ //gtjson

A4

26

declare a variable rnd and use it to generate a random number between 0 and 2

round up this number using Math.ceil() so that we are left with an integer between 1 and 3

use this random number to choose the pattern in which the options are displayed.

```
function displayQuestion(){
 var rnd=Math.random()*3;
rnd=Math.ceil(rnd);
 varq1;
var q2;var q3;
```
if(rnd==1){q1=questionBank[questionNumber][1];q2=questionBank[questionNumber][2];q3=questionBank if(rnd==2){q2=questionBank[questionNumber][1];q3=questionBank[questionNumber][2];q1=questionBank if(rnd==3){q3=questionBank[questionNumber][1];q1=questionBank[questionNumber][2];q2=questionBank

\$(stage).append('<div class="questionText">'+questionBank[questionNumber][0]+'</div><div id="1"

```
$('.option').click(function(){
 if(questionLock==false){questionLock=true;
 //correct answer
 if(this.id=rnd){
   $(stage).append('<div class="feedback1">CORRECT</div>');
   score++;//wrong answer
 if(this.id!=rnd){
   $(stage).append('<div class="feedback2">WRONG</div>');
 setTimeout(function(){changeQuestion()},1000);
\left| \cdot \right|}//display_question
```
use this random number to choose the pattern in which the options are displayed.

If rnd is equal to one, then q1 refers to the first option, which is also the answer.

If rnd is equal to two, then q2 is the answer and q1 and q3 are the distractor options, and so on.

```
function displayQuestion(){
var rnd=Math.random()*3;
rnd=Math.ceil(rnd);
var q1;var q2;var q3;
```
if(rnd==1){q1=questionBank[questionNumber][1];q2=questionBank[questionNumber][2];q3=questionBank if(rnd==2){q2=questionBank[questionNumber][1];q3=questionBank[questionNumber][2];q1=questionBank if(rnd==3){q3=questionBank[questionNumber][1];q1=questionBank[questionNumber][2];q2=questionBank

\$(stage).append('<div class="questionText">'+questionBank[questionNumber][0]+'</div><div id="1"

```
$('.option').click(function(){
  if(questionLock==false){questionLock=true;
 //correct_answer
 if(this.id == rnd){
   $(stage).append('<div class="feedback1">CORRECT</div>');
  score++;//wrong answer
 if(this.id!=rnd){
   $(stage).append('<div class="feedback2">WRONG</div>');
 setTimeout(function(){changeQuestion()},1000);
\left| \cdot \right|}//display_question
```
- We are going to add content to the 'stage', which
- references #game1. We add HTML content to the page dynamically through our code, first adding the question text and then adding the options and formatting information

Note that each option is assigned an ID of 1,2 or 3. We will use this ID to check the answer.

```
function displayQuestion(){
var rnd=Math.random()*3;
rnd=Math.ceil(rnd);
var q1;var q2;var q3;
```
if(rnd==1){q1=questionBank[questionNumber][1];q2=questionBank[questionNumber][2];q3=questionBank if(rnd==2){q2=questionBank[questionNumber][1];q3=questionBank[questionNumber][2];q1=questionBank if(rnd==3){q3=questionBank[questionNumber][1];q1=questionBank[questionNumber][2];q2=questionBank

\$(stage).append('<div class="questionText">'+questionBank[questionNumber][0]+'</div><div id="1"

```
$('.option').click(function(){
  if(questionLock==false){questionLock=true;
 //correct_answer
 if(this.id=rnd){
   $(stage).append('<div class="feedback1">CORRECT</div>');
   score++;//wrong answer
 if(this.id!=rnd){
   $(stage).append('<div class="feedback2">WRONG</div>');
 setTimeout(function(){changeQuestion()},1000);
 \left| \cdot \right|}//display question
```
We then add a 'listener' to the class '.option'

That means it will attach to all three options on the screen. This listener will detect a 'click' – but it will also detect a touch on a mobile device.

variable questionLock is a mechanism to 'lock' the question so that, once answered, it cannot be answered again

If it is false, we set it to true and check the answer. If it is already set to true, the next part is ignored.

```
function displayQuestion(){
var rnd=Math.random()*3;
rnd=Math.ceil(rnd);
varq1;
var q2;varar q3;
```
 $\boldsymbol{\Lambda}$ 

if(rnd==1){q1=questionBank[questionNumber][1];q2=questionBank[questionNumber][2];q3=que if(rnd==2){q2=questionBank[questionNumber][1];q3=questionBank[questionNumber][2];q1=que if(rnd==3){q3=questionBank[questionNumber][1];q1=questionBank[questionNumber][2];q2=que

\$(stage).append('<div class="questionText">'+questionBank[questionNumber][0]+'</div><di

```
$('.option').click(function(){
  if(questionLock==false){questionLock=true;
  //correct answer
  if(this.id==rnd){
   $(stage).append('<div class="feedback1">CORRECT</div>');
   score++;//wrong answer
 if(this.id!=rnd){
  $(stage).append('<div class="feedback2">WRONG</div>');
 setTimeout(function(){changeQuestion()},1000);
\uparrow}//display question
```
To check the answer, we use the line:

if(this.id==rnd) $\{\}$ 

In this case 'this' is the element which was clicked and this.id is the id number we gave the element.

The way we set up the options, if the id number coincides with our variable rnd, it is the correct answer. If not, it is the wrong answer:

 $if$ (this.id!=rnd){}

```
function displayQuestion(){
var rnd=Math.random()*3;
rnd=Math.ceil(rnd);
varq1;
var q2;varar q3;
```
if(rnd==1){q1=questionBank[questionNumber][1];q2=questionBank[questionNumber][2];q3=que if(rnd==2){q2=questionBank[questionNumber][1];q3=questionBank[questionNumber][2];q1=que if(rnd==3){q3=questionBank[questionNumber][1];q1=questionBank[questionNumber][2];q2=que

\$(stage).append('<div class="questionText">'+questionBank[questionNumber][0]+'</div><di

```
$('.option').click(function(){
  if(questionLock==false){questionLock=true;
  //correct_answer
  if(this.id==rnd){
   $(stage).append('<div class="feedback1">CORRECT</div>');
   score++;//wrong answer
  if(this.id!=rnd){
   $(stage).append('<div class="feedback2">WRONG</div>');
  setTimeout(function(){changeQuestion()},1000);
\left| \cdot \right|}//display question
```
If the answer is correct, we add another piece of HTML, a <div> of the class feedback1 (green background) containing the text CORRECT

We then increment the score (score++;)

If the answer is wrong, we add a <div> of class feedback2 (red background) and the text WRONG

```
function displayQuestion(){
var rnd=Math.random()*3;
rnd=Math.ceil(rnd);
varq1;
var q2;varar q3;
```
if(rnd==1){q1=questionBank[questionNumber][1];q2=questionBank[questionNumber][2];q3=que if(rnd==2){q2=questionBank[questionNumber][1];q3=questionBank[questionNumber][2];q1=que if(rnd==3){q3=questionBank[questionNumber][1];q1=questionBank[questionNumber][2];q2=que

\$(stage).append('<div class="questionText">'+questionBank[questionNumber][0]+'</div><di

```
$('.option').click(function(){
 if(questionLock==false){questionLock=true;
 //correct answer
 if(this.id==rnd){
  $(stage).append('<div class="feedback1">CORRECT</div>');
  score++;//wrong answer
 if(this.id!=rnd){
  $(stage).append('<div class="feedback2">WRONG</div>');
 setTimeout(function(){changeQuestion()},1000);
\left| \cdot \right|
```
}//display question

moving on to the next question:

wait one second after the answer has been selected, then move this question offscreen to the left while bringing in the new question onscreen from the right.

wait for 1sec and then call the function changeQuesti on().

```
function displayQuestion(){
var rnd=Math.random()*3;
rnd=Math.ceil(rnd);
var q1;var q2;var q3;
```
if(rnd==1){q1=questionBank[questionNumber][1];q2=questionBank[questionNumber][2];q3=questionBank if(rnd==2){q2=questionBank[questionNumber][1];q3=questionBank[questionNumber][2];q1=questionBank if(rnd==3){q3=questionBank[questionNumber][1];q1=questionBank[questionNumber][2];q2=questionBank

\$(stage).append('<div class="questionText">'+questionBank[questionNumber][0]+'</div><div id="1" (

```
$('.option').click(function(){
  if(questionLock==false){questionLock=true;
 //correct answer
  if(this.id=rnd){
  $(stage).append('<div class="feedback1">CORRECT</div>');
  score++;
  //wrong answer
  if(this.id!=rnd){
  $(stage).append('<div class="feedback2">WRONG</div>');
  setTimeout(function(){changeQuestion()},1000);
 \{\})
}//display question
```
The first thing is to increase the variable that tracks the question number

perform a switcheroo. If our stage variable points to #game1, we switch it to #game2 and vice versa. Likewise with a second variable stage2

stage is used to bring the new question in and stage2 to remove the old question

#### function changeQuestion(){

 $questionNumber++;$ 

if(stage=="#game1"){stage2="#game1";stage="#game2";} else{stage2="#game2";stage="#game1";}

if(questionNumber<number0fQuestions){displayQuestion();}else{displayFinalSlide();}

\$(stage2).animate({"right": "+=800px"},"slow", function() {\$(stage2).css('right','-800p; \$(stage).animate({"right": "+=800px"},"slow", function() {questionLock=false;}); }//change question

#### function displayFinalSlide(){

\$(stage).append('<div class="questionText">You have finished the quiz!<br>>>>>>Total qu

*H*//display final slide

 $H$ ;//doc ready

The next line checks whether (questionNumber < numberOfQuestions).

If so, we can load up the next question, recycling the function we used before (displayQuestion). If not, we will display our final slide.

JQUERY, animate method is used to transition the page elements, giving the direction, speed and running a function when the transition is complete

```
function changeQuestion(){
```
 $questionNumber++;$ 

64

```
if(stage=="#game1"){stage2="#game1";stage="#game2";}
  else{stage2="#game2";stage="#game1";}
```
if(questionNumber<number0fQuestions){displayQuestion();}else{displayFinalSlide();}

\$(stage2).animate({"right": "+=800px"},"slow", function() {\$(stage2).css('right','-800p; \$(stage).animate({"right": "+=800px"},"slow", function() {questionLock=false;}); 1 1//change question

#### function displayFinalSlide(){

\$(stage).append('<div class="questionText">You have finished the quiz!<br>>>>>>Total qu

*H*//display final slide

 $H$ ;//doc ready

When the transitions are complete, we move stage2 back offscreen to the right by amending its CSS property \$(stage2).css('right' , '- 800px');

We then empty its contents  $(\$(\t{stage2}).empty()$ ;) and it will sit there waiting for the next question

69

\$(stage2).animate({"right": "+=800px"},"slow", function() {\$(stage2).css('right','-800px');\$(stage2).empty();} \$(stage).animate({"right": "+=800px"},"slow", function() {questionLock=false;}); }//change question

#### function displayFinalSlide(){

\$(stage).append('<div class="questionText">You have finished the quiz!<br><br>>>br>Total questions: '+number0fQues

When stage1 has completed its transition, we remove the question lock

(questionLock=false) so that the next question can be answered

This mechanism we have built can be used to cycle through all the questions.

```
function changeQuestion(){
 questionNumber++;
if(stage=="#game1"){stage2="#game1";stage="#game2";}
  else{stage2="#game2";stage="#game1";}
if(questionNumber<number0fQuestions){displayQuestion();}else{displayFinalSlide();}
 $(stage2).animate({"right": "+=800px"},"slow", function() {$(stage2).css('right','-800p;
 $(stage).animate({"right": "+=800px"},"slow", function() {questionLock=false;});
```
}//change question

64

#### function displayFinalSlide(){

\$(stage).append('<div class="questionText">You have finished the quiz!<br>>>>>>Total qu

*H*//display final slide

 $H$ ;//doc ready

We should display a score page when the quiz has ended.

append a piece of code that offers a message and tells us our score, using the variable we have been tracking

```
function changeQuestion(){
```
 $questionNumber++;$ 

64

```
if(stage=="#game1"){stage2="#game1";stage="#game2";}
  else{stage2="#game2";stage="#game1";}
```
if(questionNumber<number0fQuestions){displayQuestion();}else{displayFinalSlide();}

\$(stage2).animate({"right": "+=800px"},"slow", function() {\$(stage2).css('right','-800p; \$(stage).animate({"right": "+=800px"},"slow", function() {questionLock=false;}); }//change question

#### function displayFinalSlide(){

\$(stage).append('<div class="questionText">You have finished the quiz!<br>>>>>>Total qu

*H*//display final slide

 $\}$ ;//doc ready